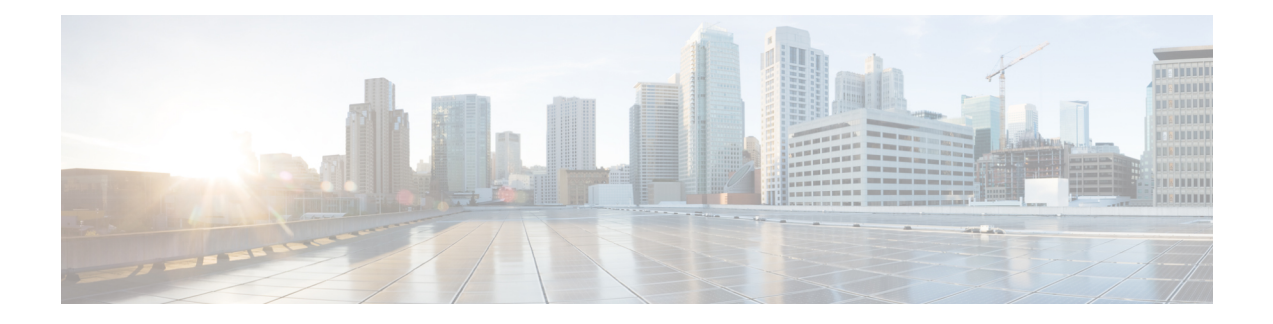

# **About the Management Center REST API**

The management center REST API provides a lightweight API to manage a management center.

- About the [Management](#page-0-0) Center REST API, on page 1
- [What's](#page-0-1) New, on page 1
- [Enabling](#page-15-0) the REST API, on page 16
- Best [Practices,](#page-15-1) on page 16
- Additional [Resources,](#page-16-0) on page 17

# <span id="page-0-0"></span>**About the Management Center REST API**

The REST API is an application programming interface (API), based on "RESTful" principles, which you can quickly enable on any management center running version 6.1 or higher, and use with a REST client.

After installing a REST client, you can contact the specific management center's REST agent and use standard HTTP methods to access current configuration information, and issue additional configuration parameters.

### <span id="page-0-1"></span>**What's New**

In these *What's New* tables, spaces have been added to the URLs to aid in readability. When using the URLs, remove the spaces.

### **What's New in Version 7.4**

**Table 1: New Methods and Endpoints in Version 7.4.1**

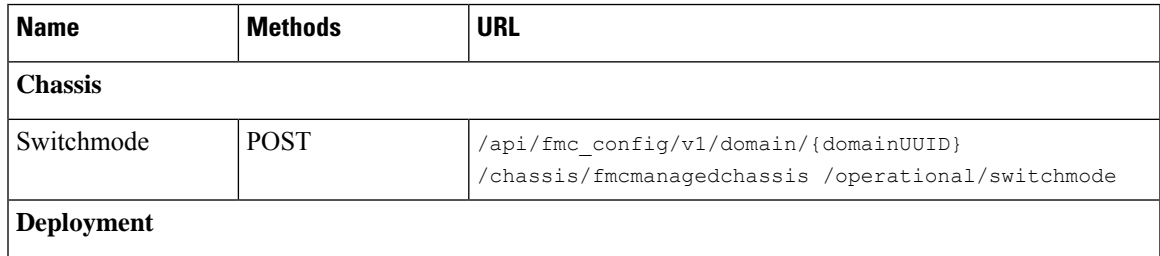

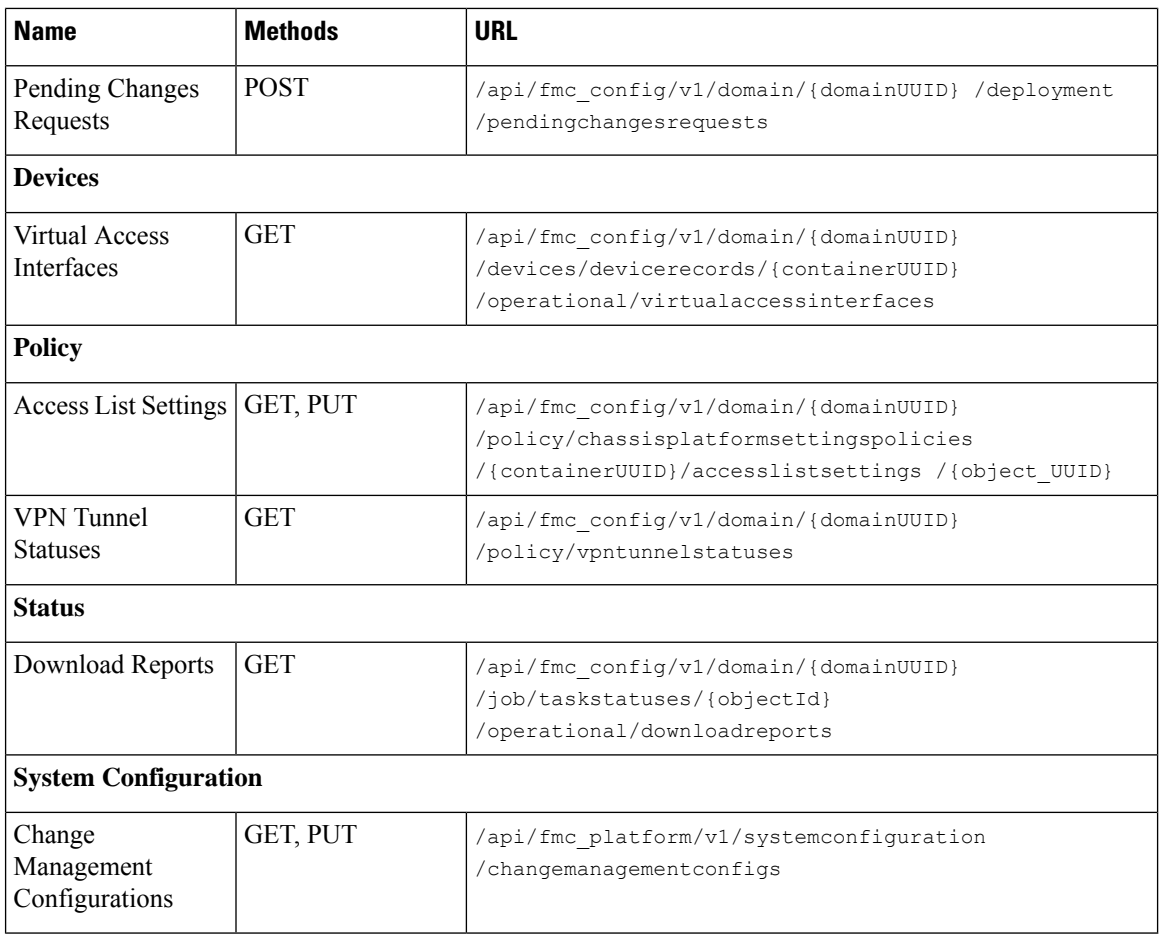

#### **Table 2: New Methods and Endpoints in Version 7.4.0**

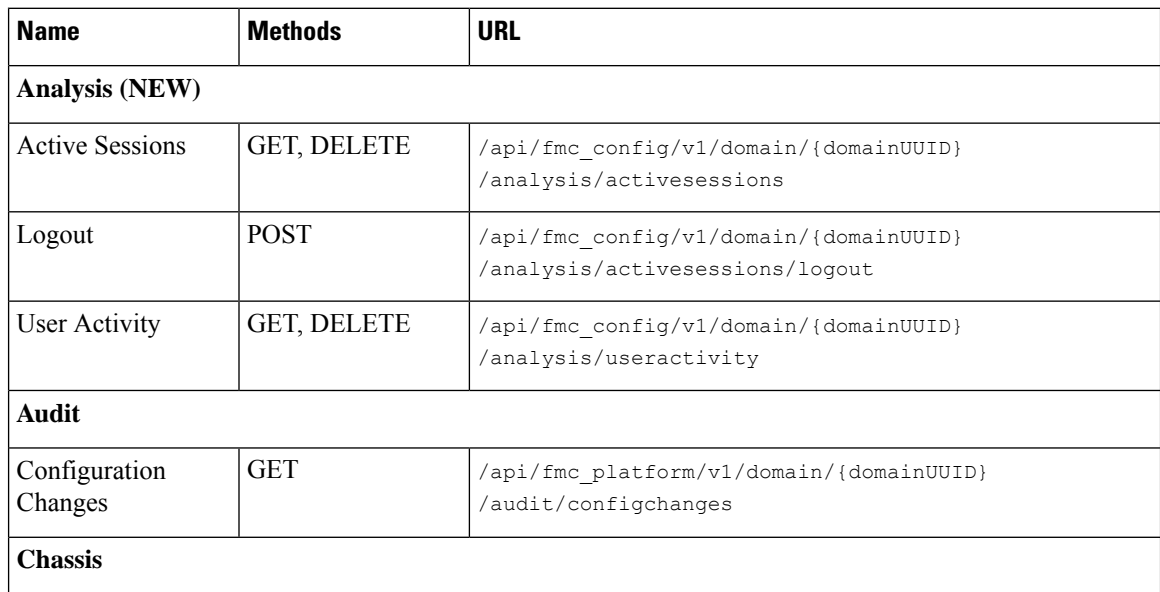

ı

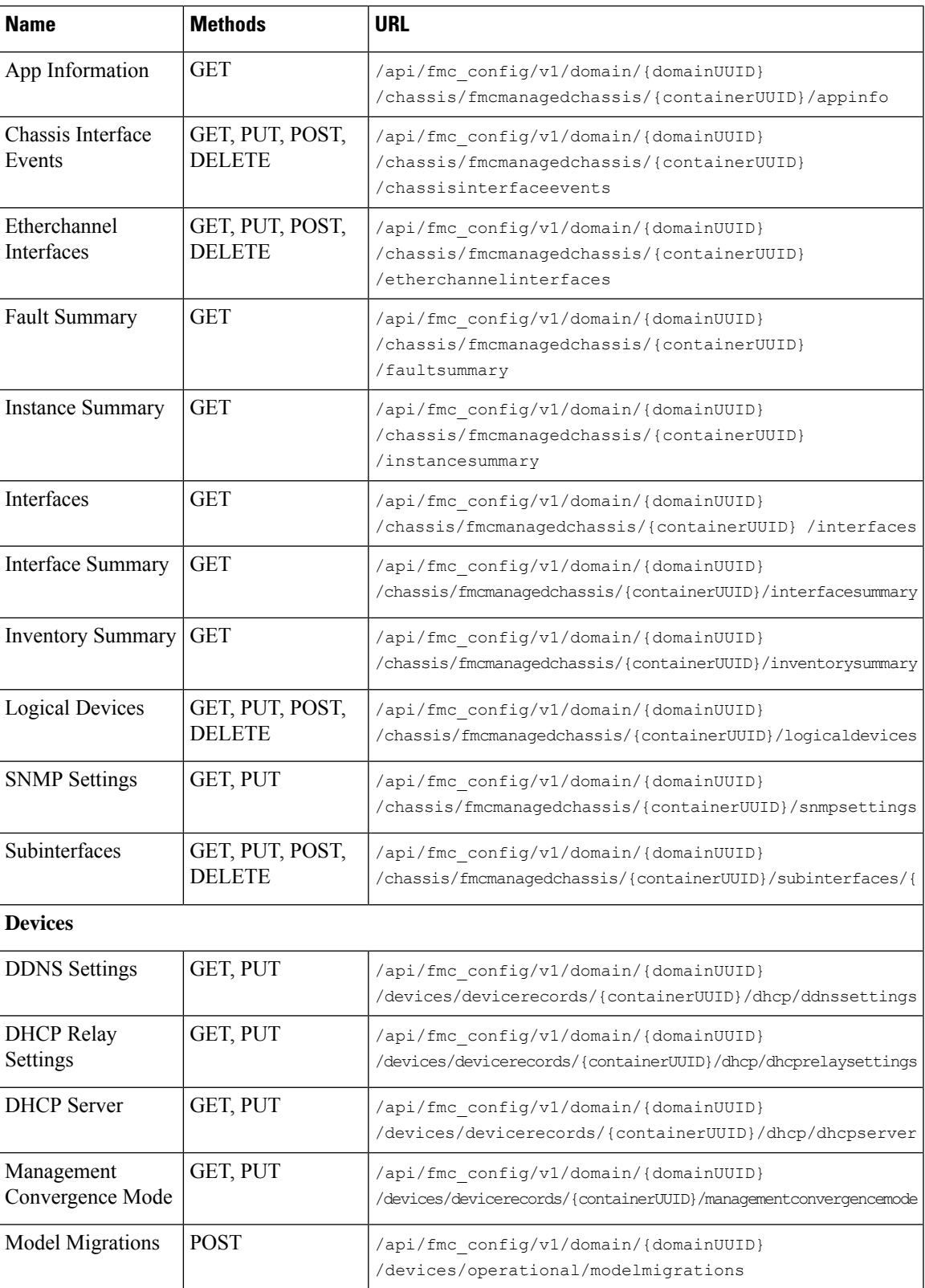

I

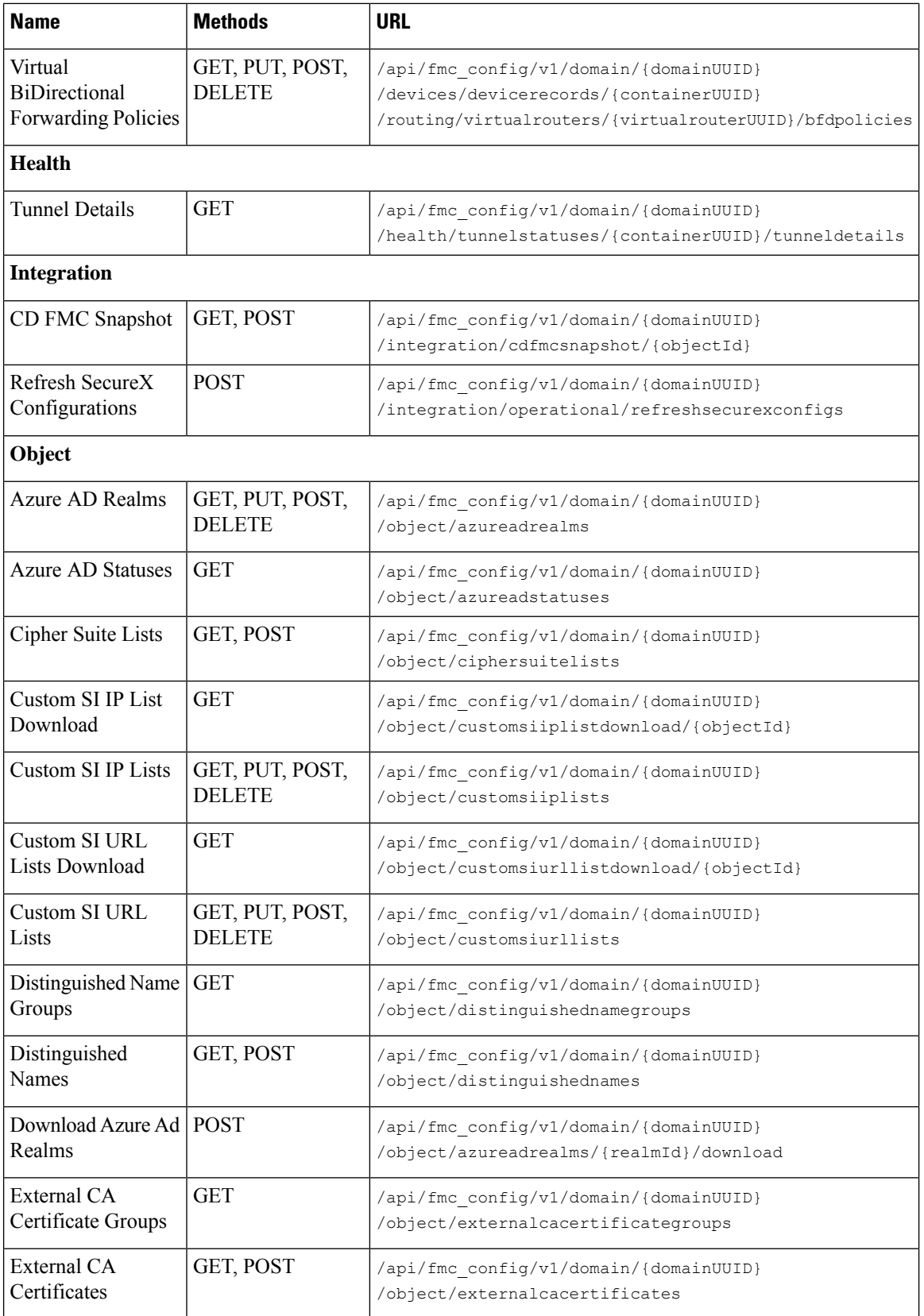

 $\mathbf l$ 

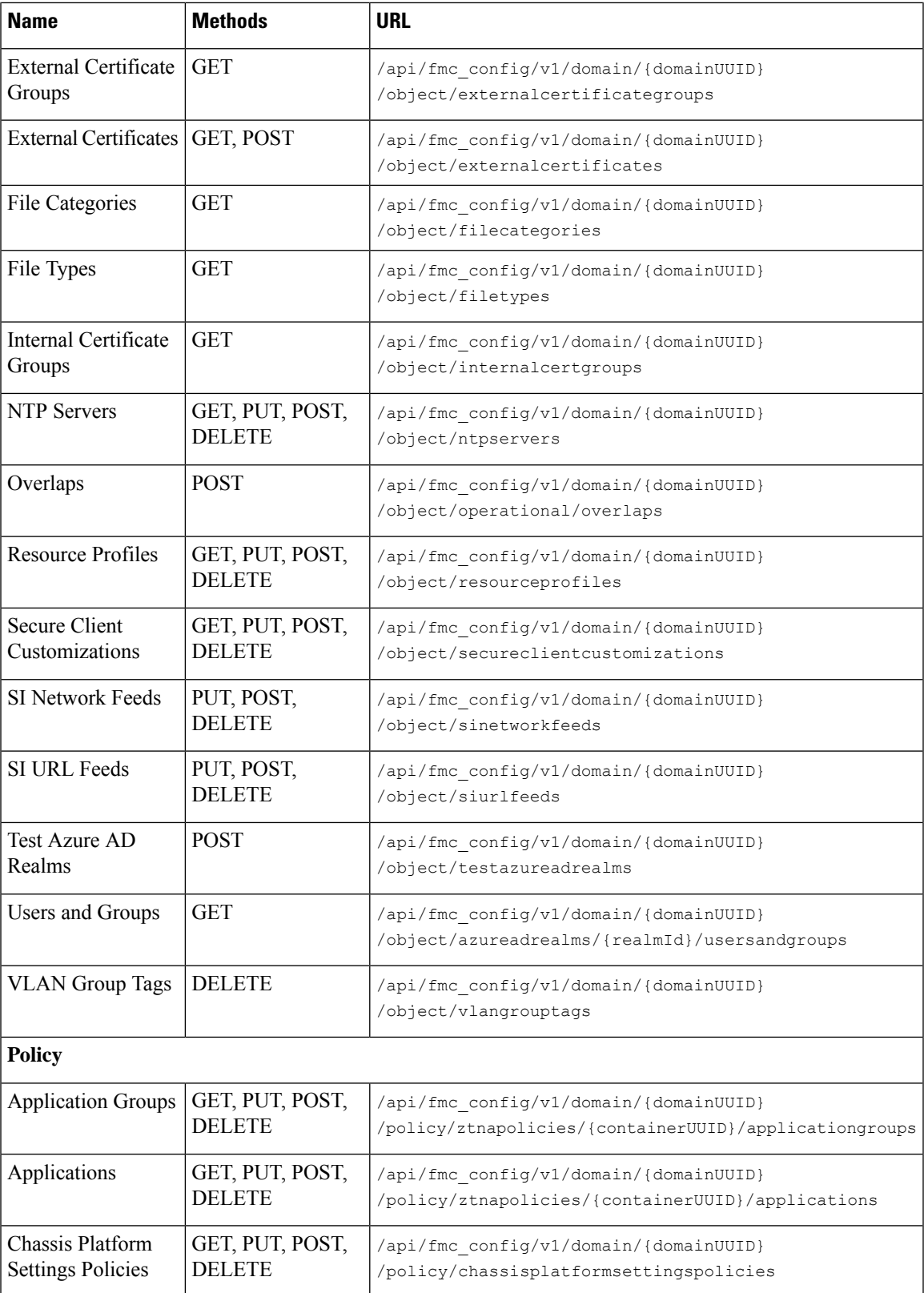

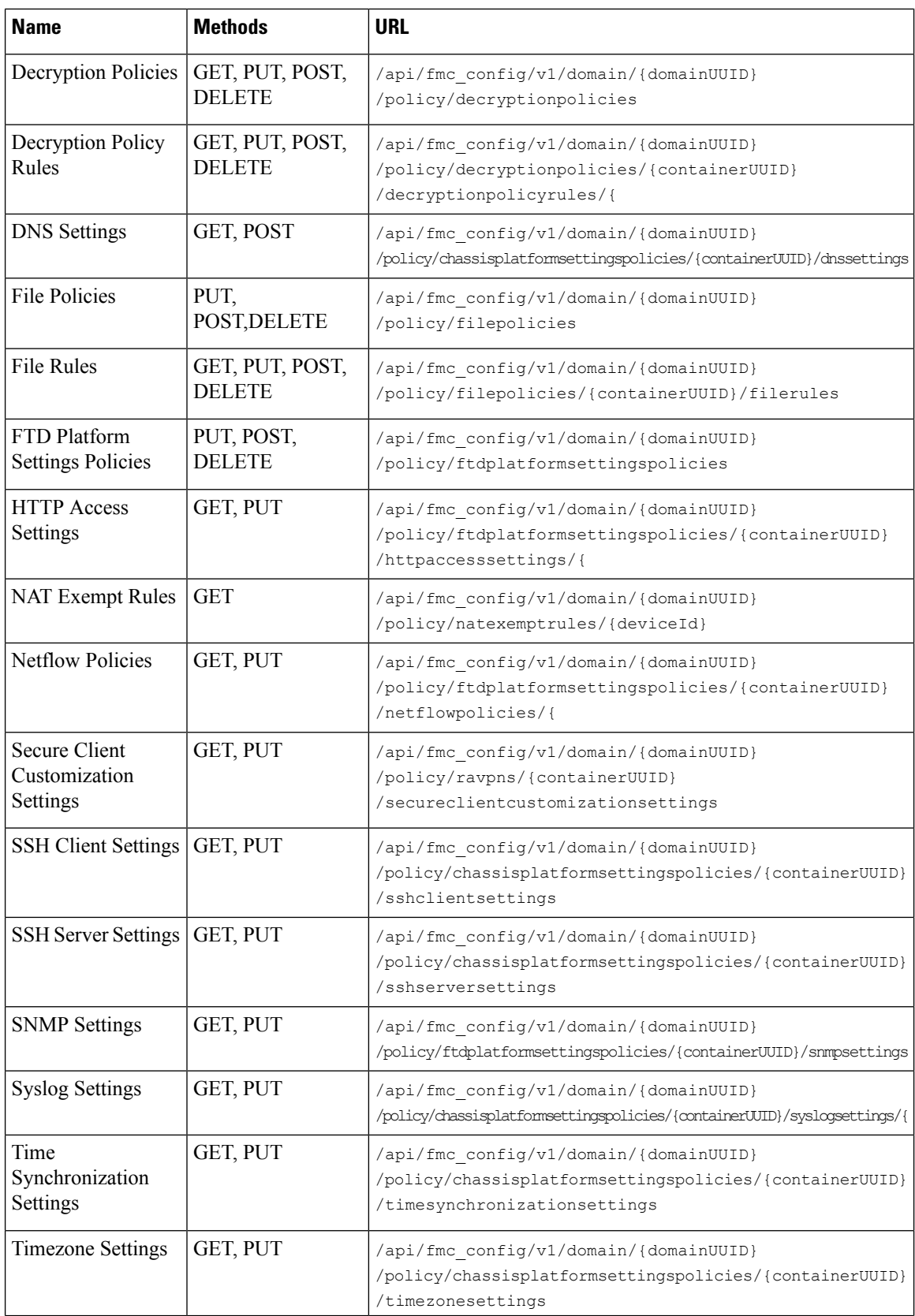

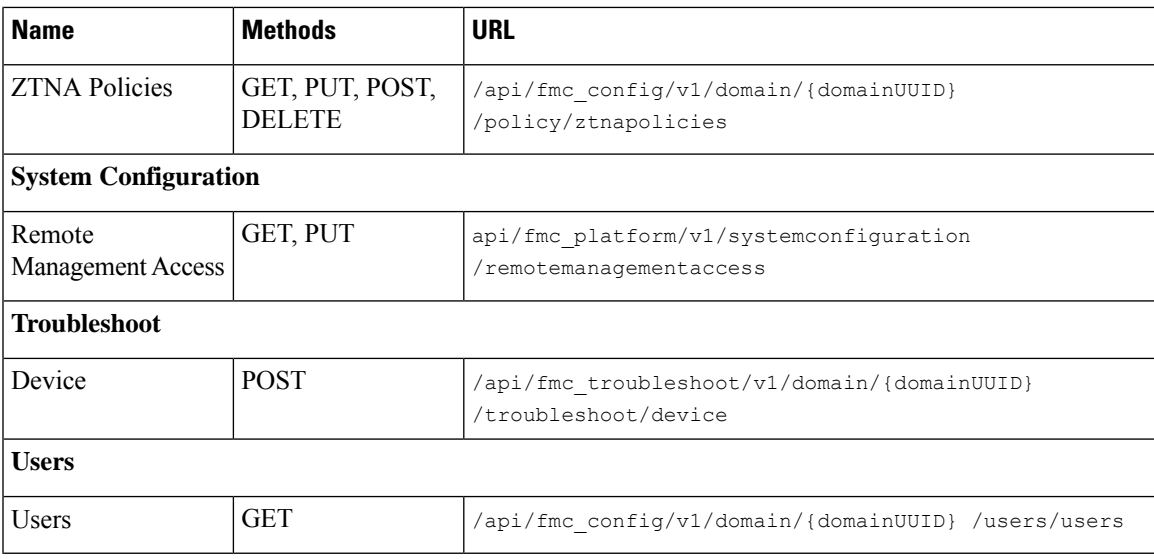

### **What's New in Version 7.3**

**Table 3: New Methods and Endpoints in Version 7.3.0**

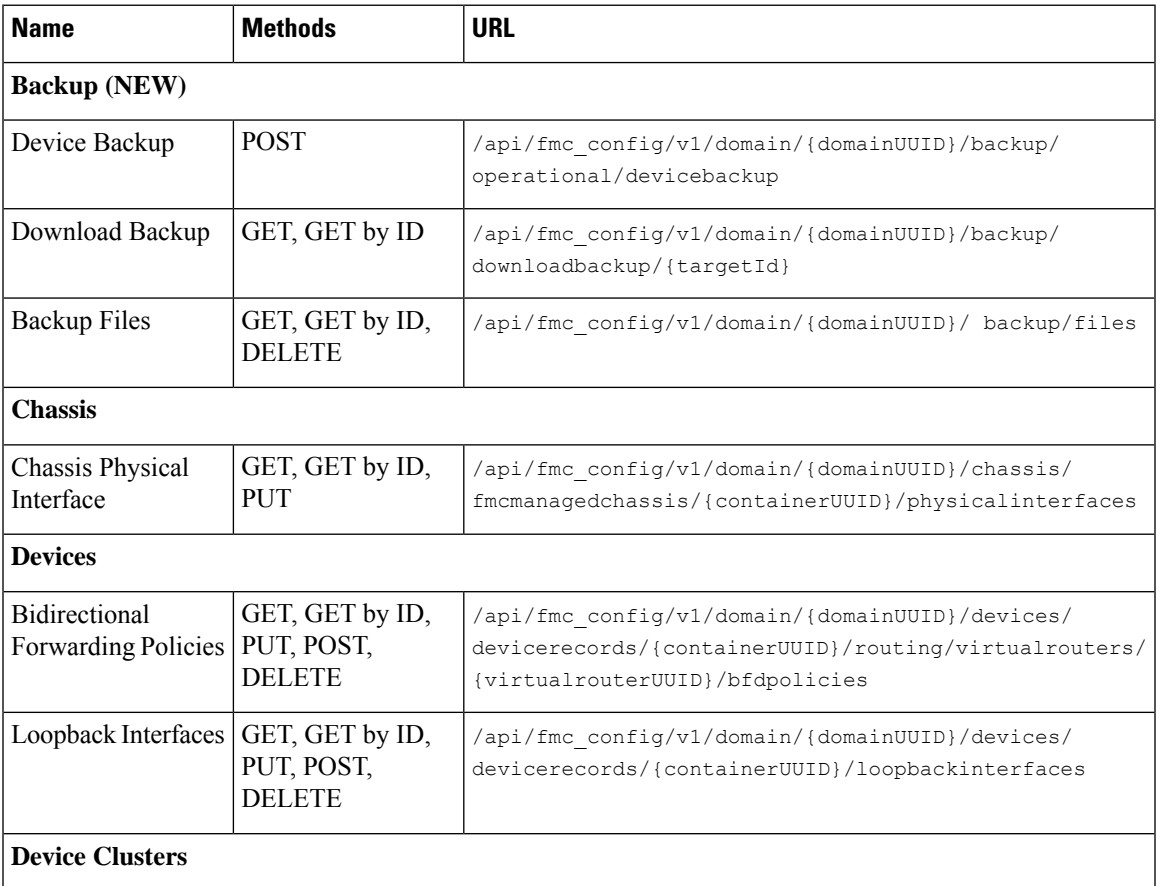

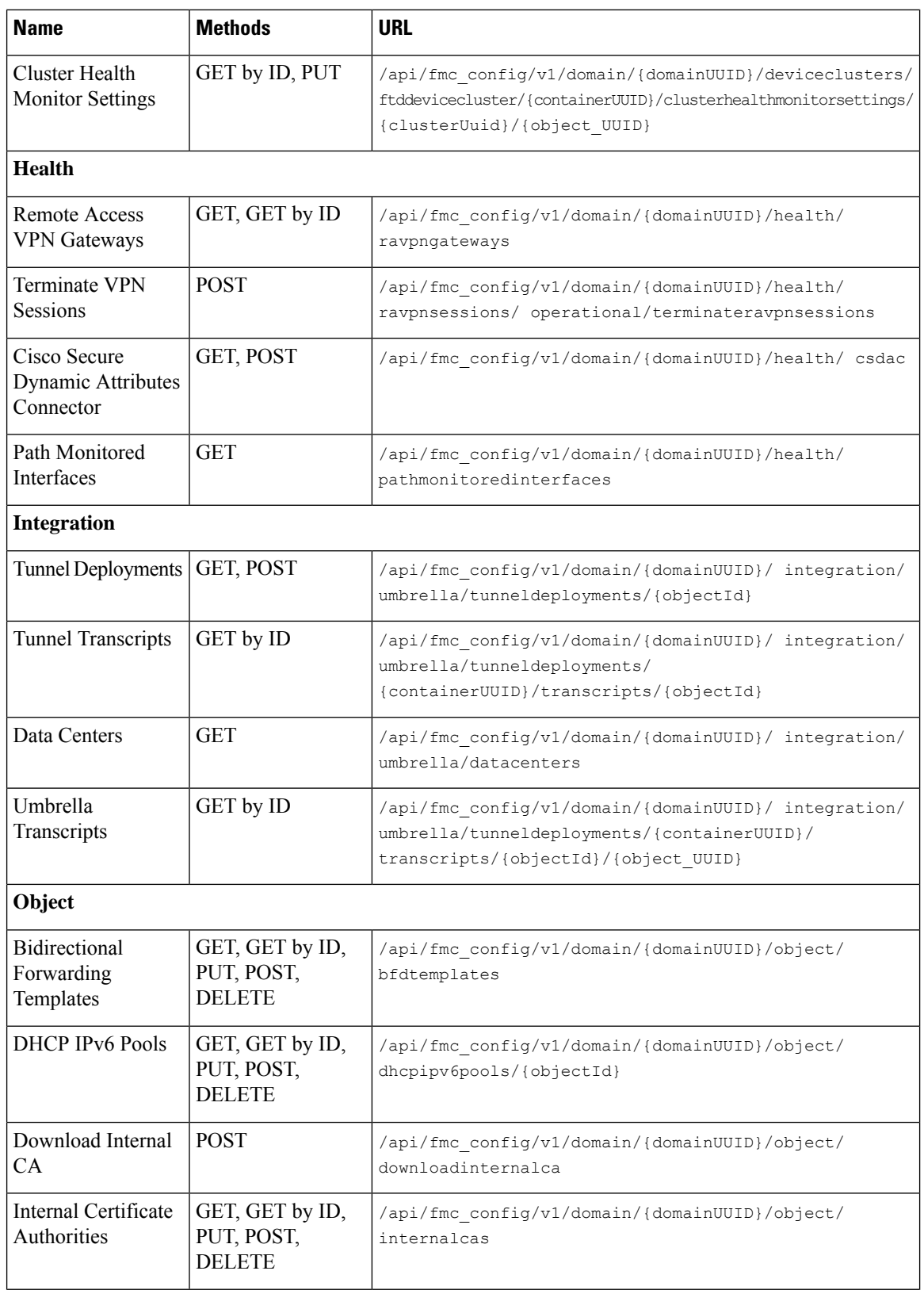

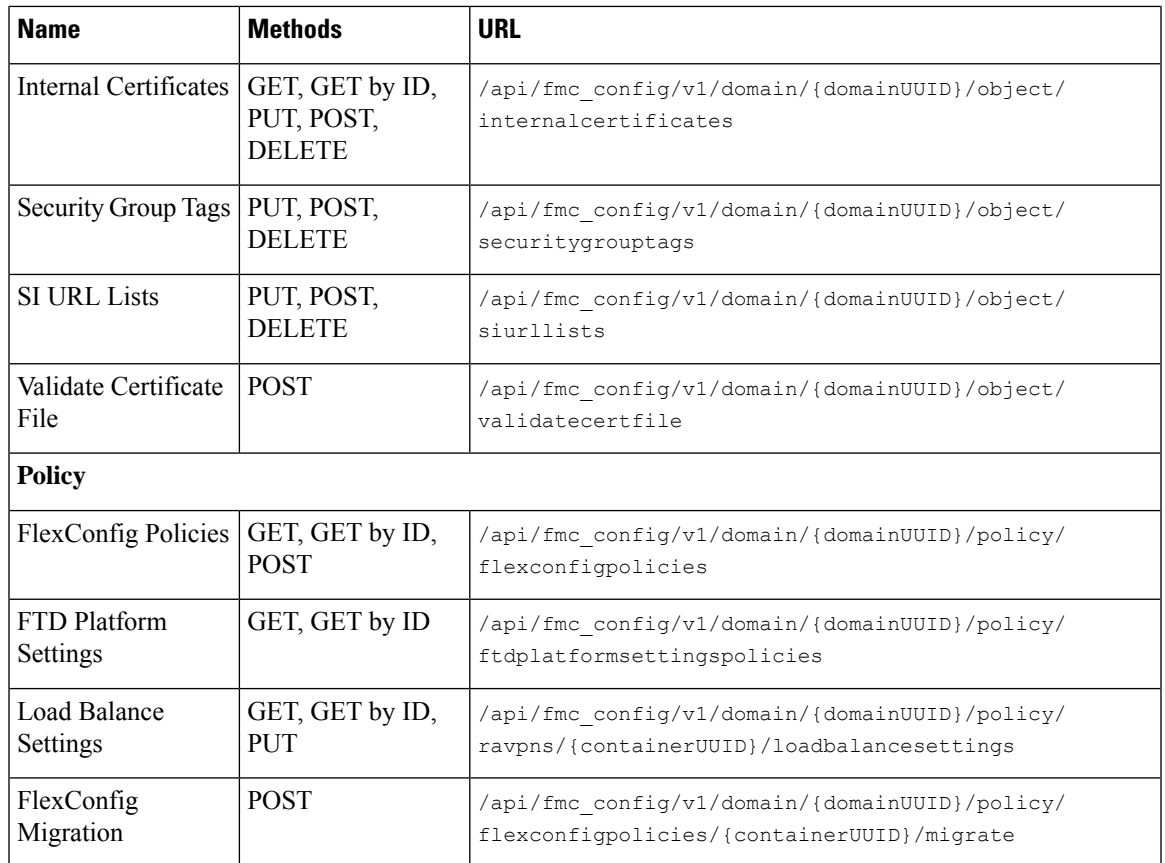

### **What's New in Version 7.2**

#### **Table 4: New Methods and Endpoints in Version 7.2.0**

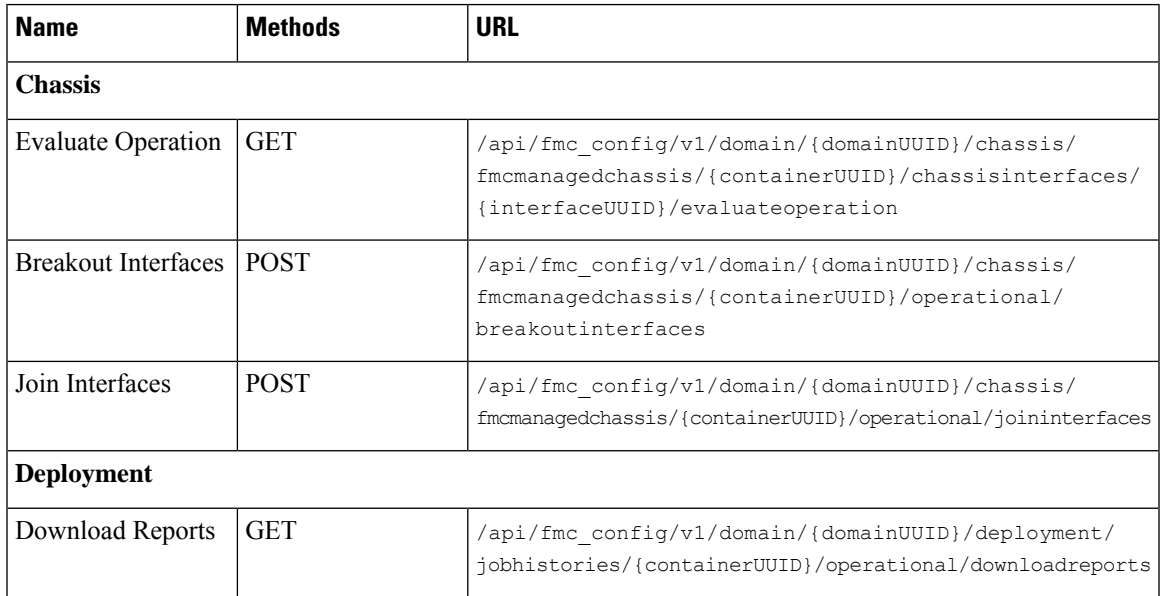

I

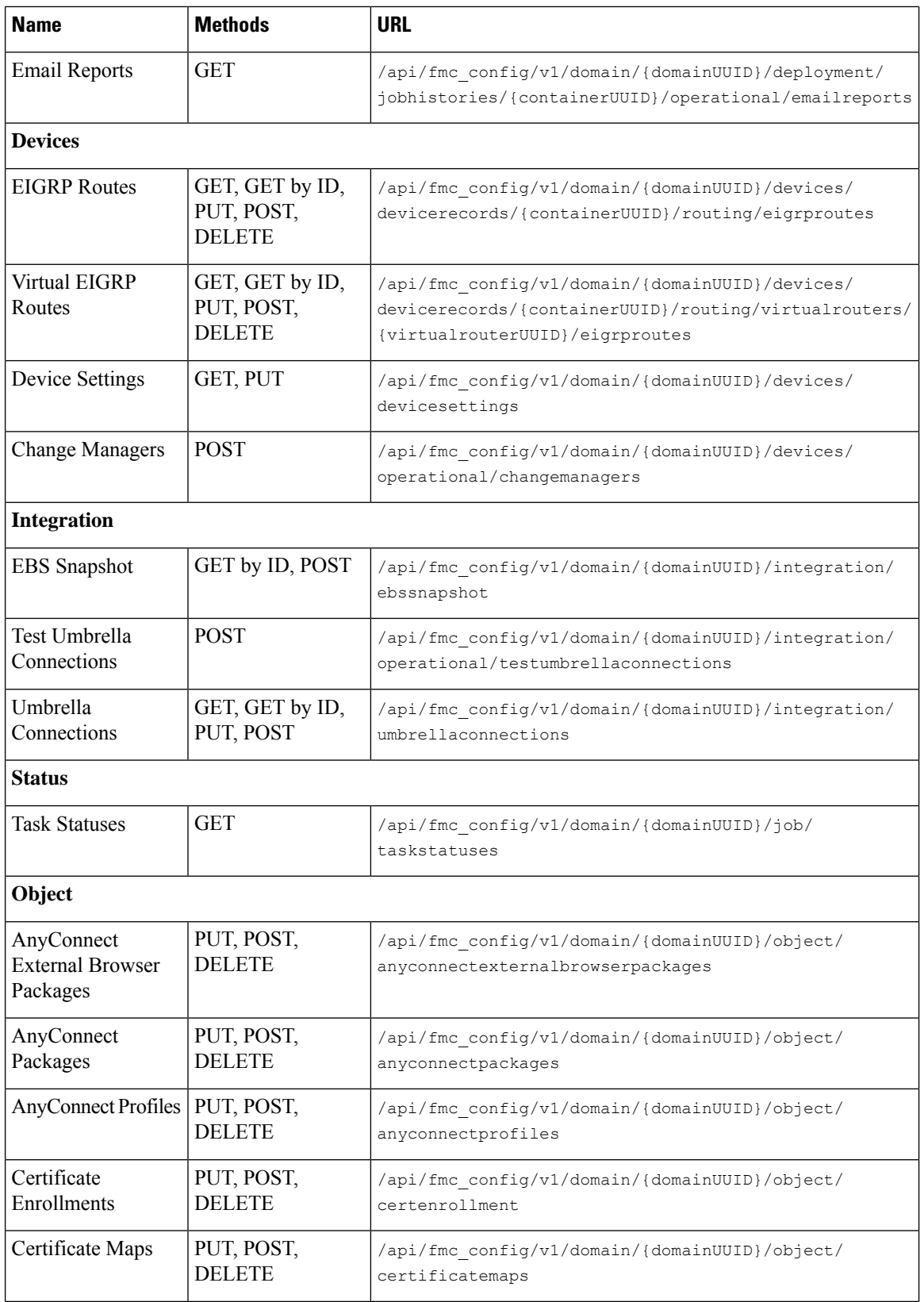

I

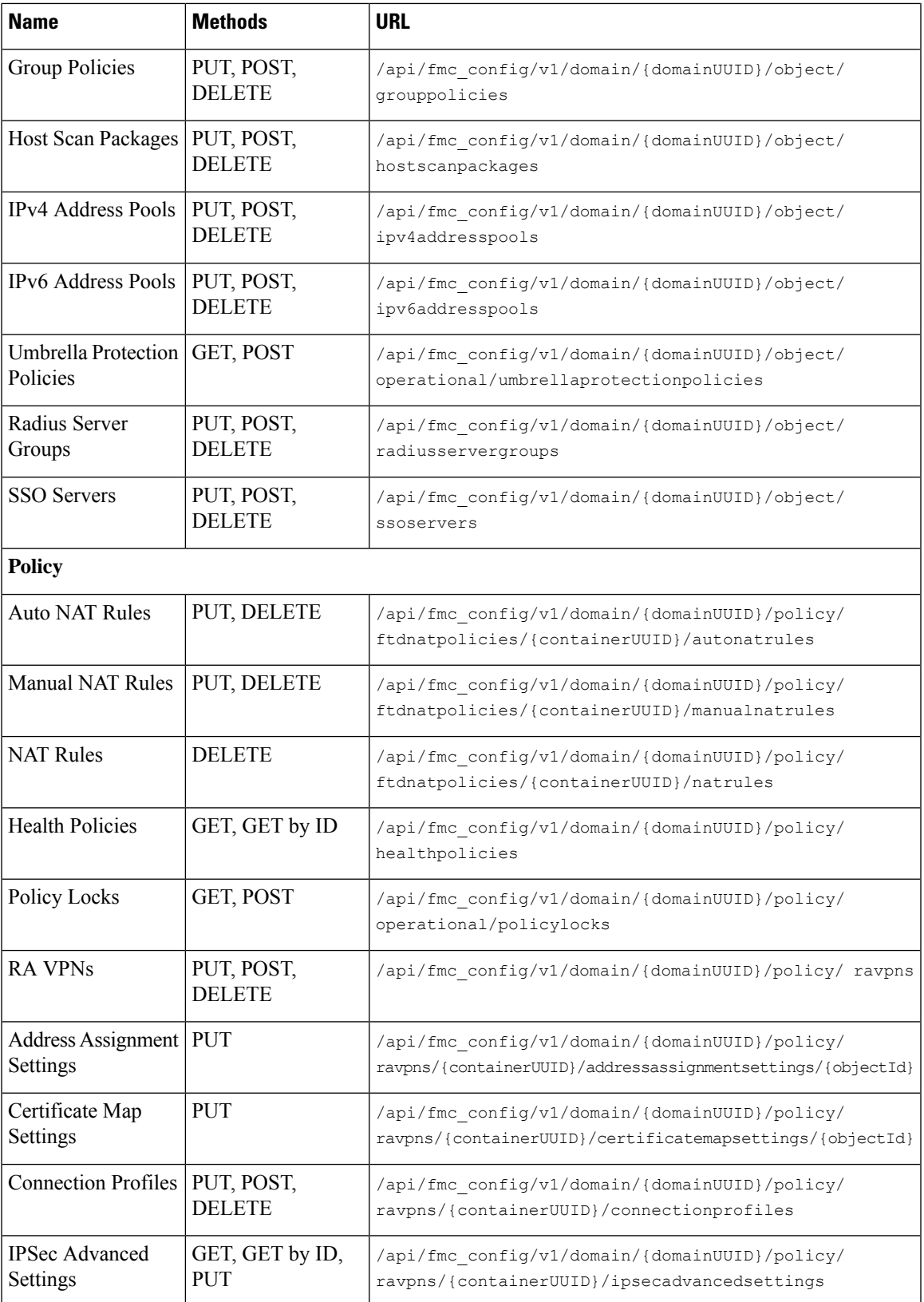

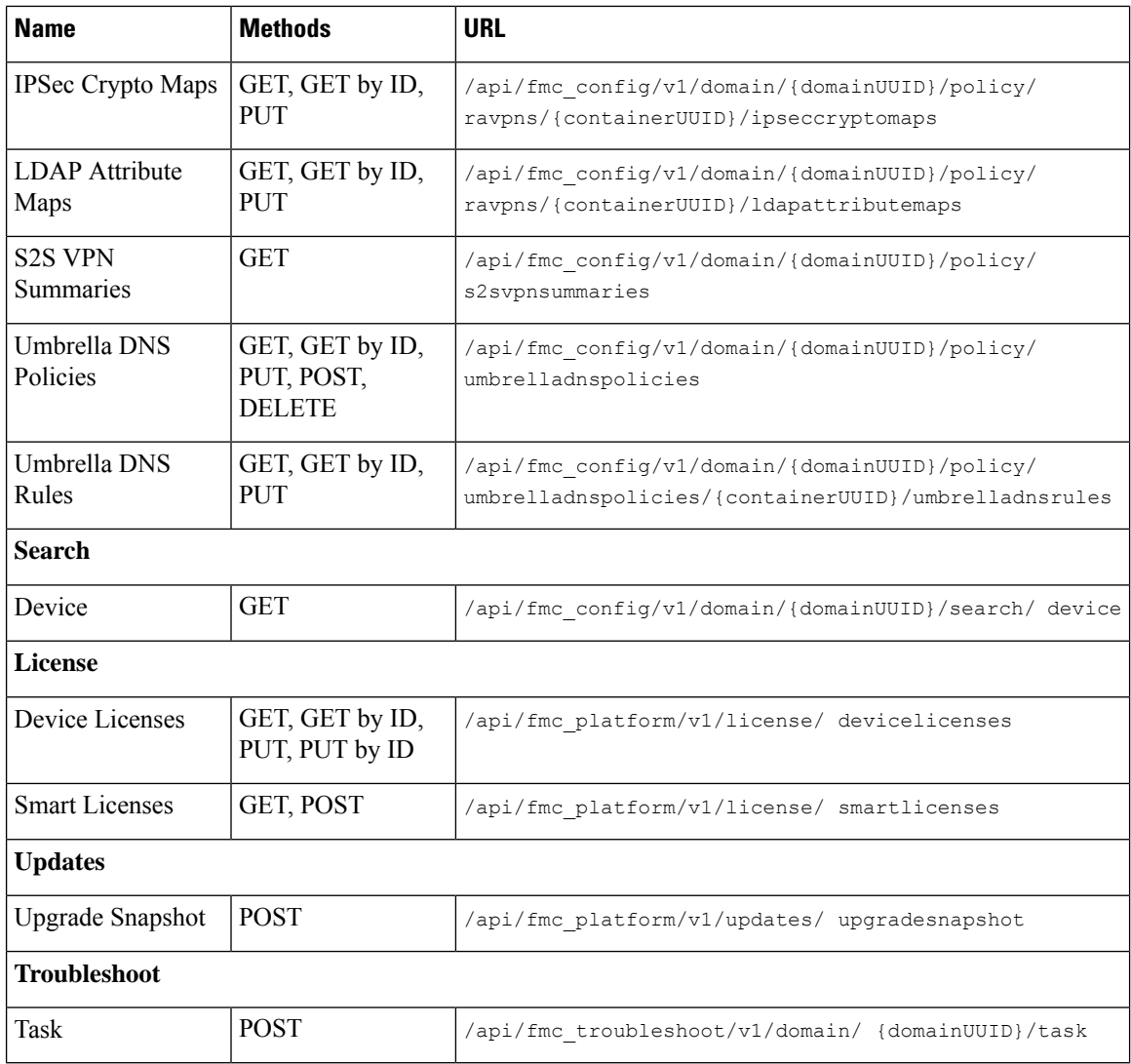

### **What's New in Version 7.1**

New features and functionality include:

- Added errors 401 Invalid Session and 429 Too Many Writes.
- Removed biased terminology from field names and descriptions.
- Added Troubleshoot, Network Map, and Chassis sections to the API Explorer.

#### **Table 5: New Methods and Endpoints in Version 7.1.0**

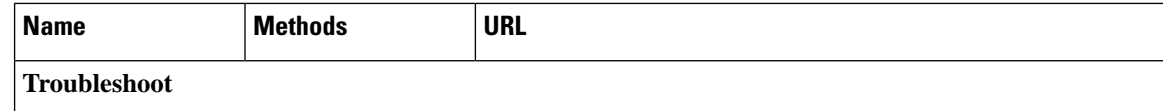

 $\mathbf l$ 

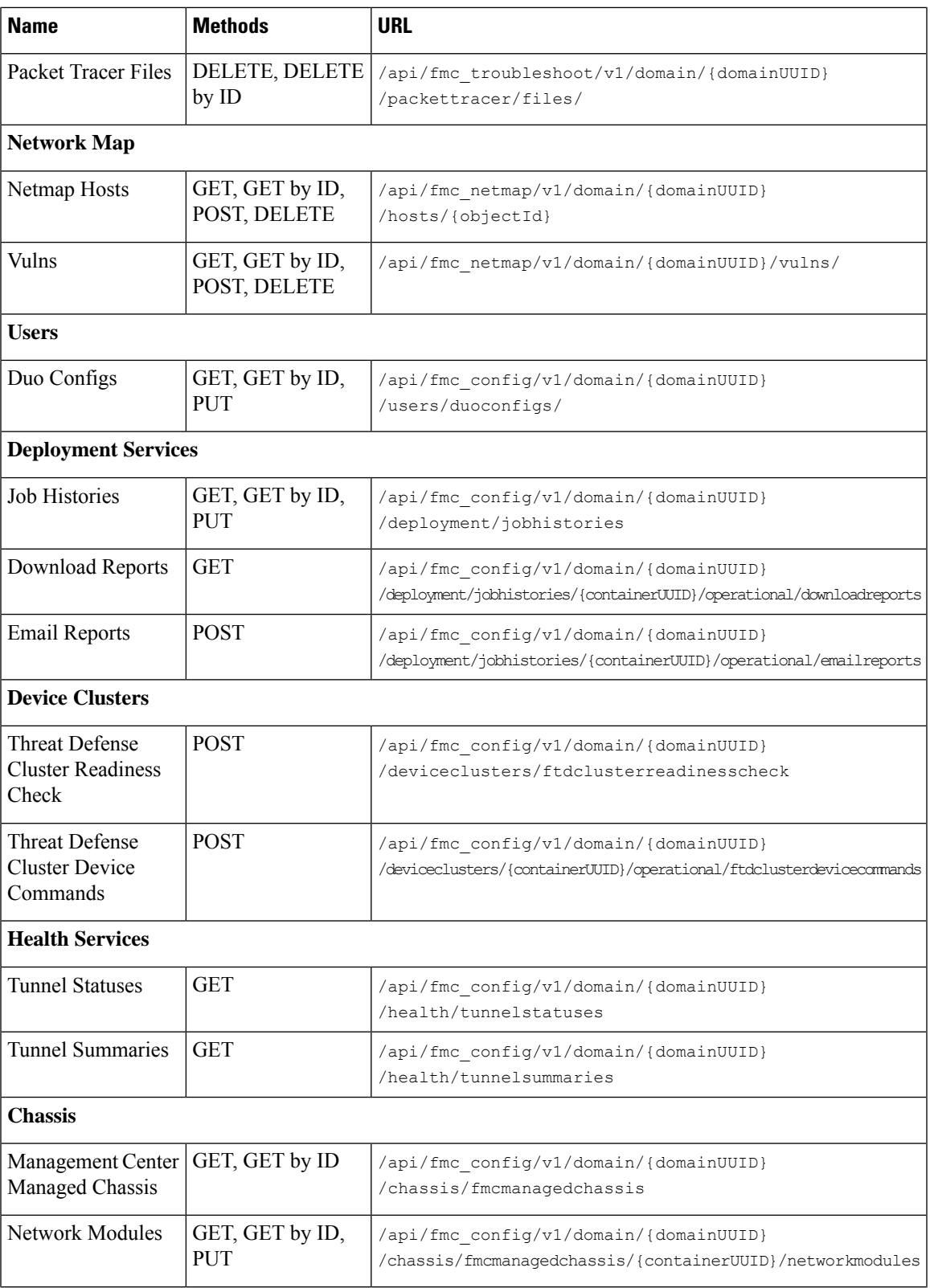

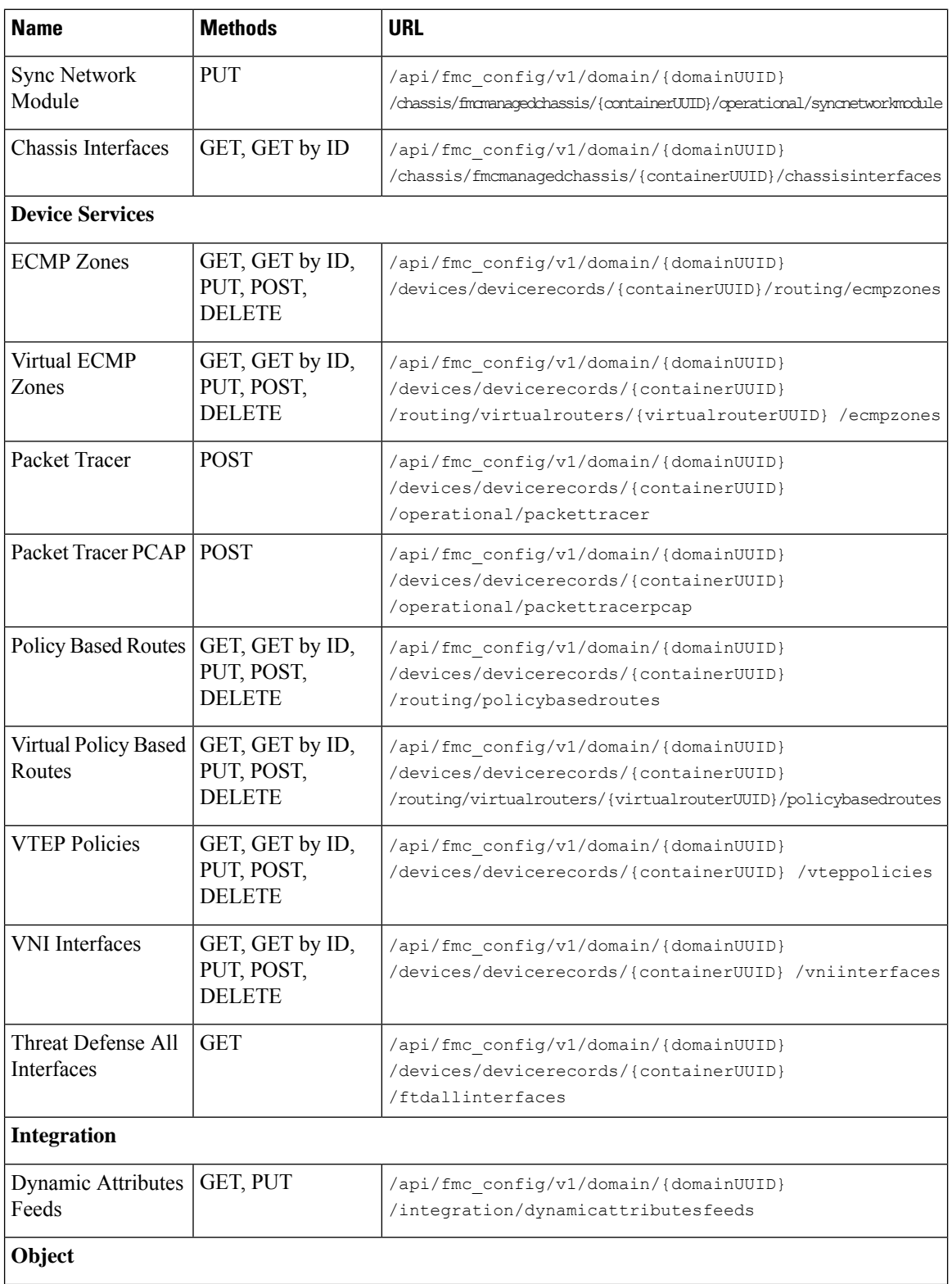

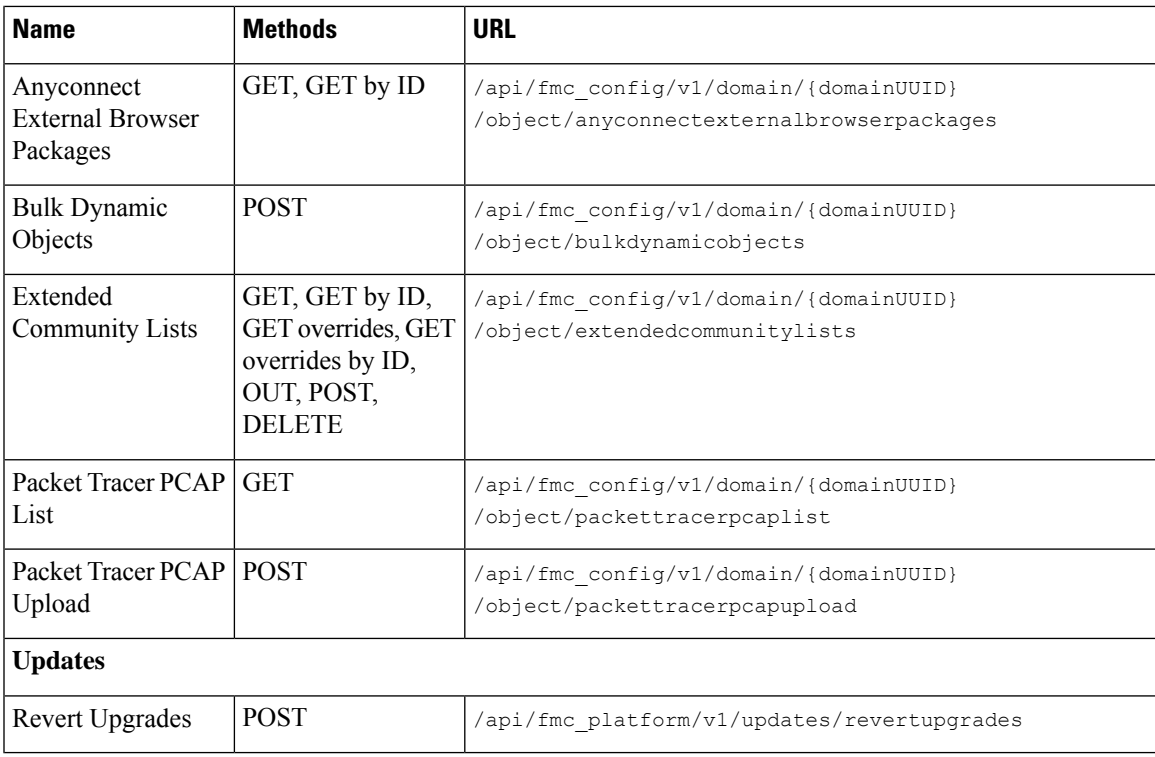

#### **Table 6: New Methods for Existing Endpoints in Version 7.1.0**

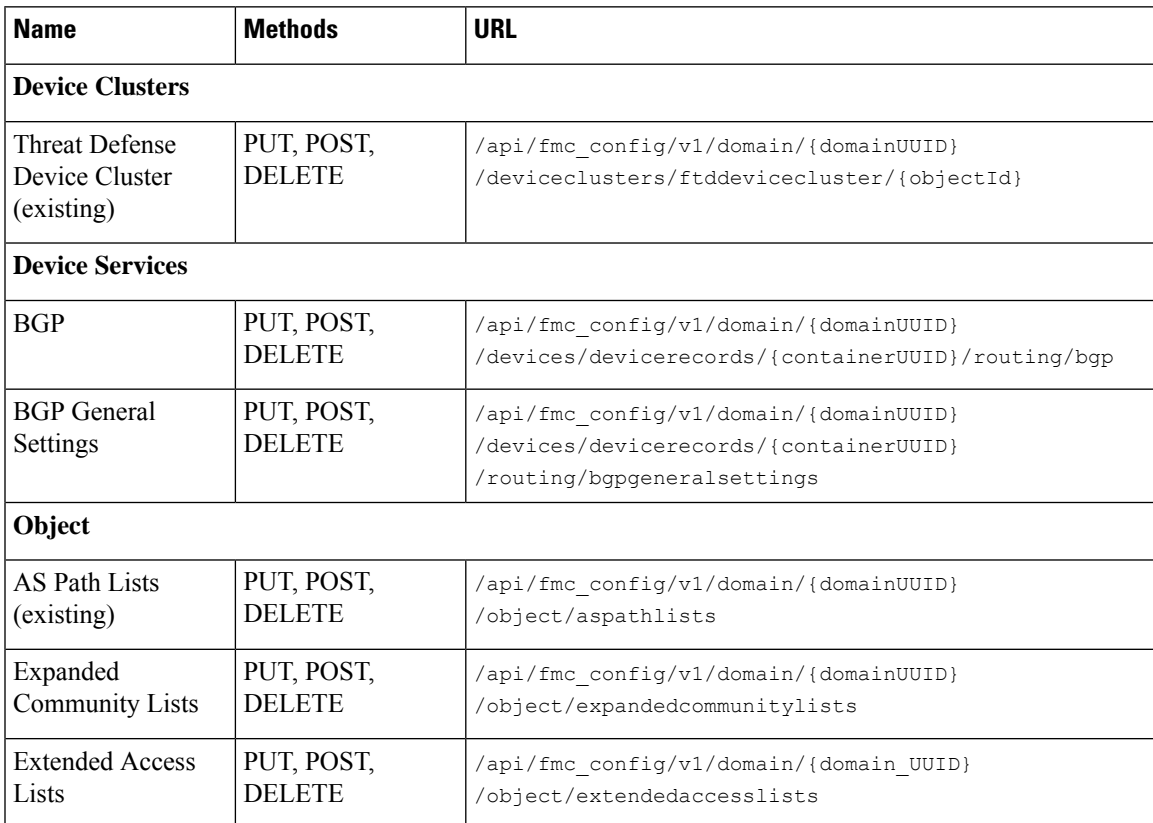

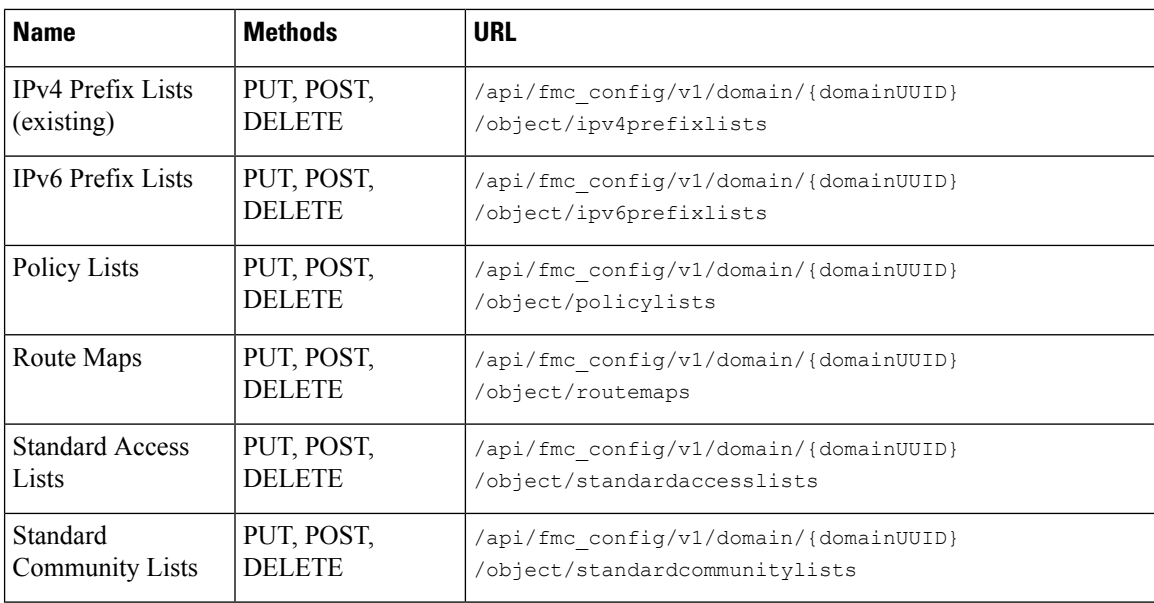

## <span id="page-15-0"></span>**Enabling the REST API**

The management center REST API is enabled by default.

```
\mathscr{O}
```
**Note** In UCAPL mode, disable the REST API.

- **Step 1** Choose **System** ( ) > **Configuration** > **REST API Preferences**.
- **Step 2** Check **Enable REST API**.
- <span id="page-15-1"></span>**Step 3** Click **Save**.

## **Best Practices**

Cisco recommends the following best practices for optimal results with the REST API:

- Keep UI users and API users separate when possible. Especially do not use an admin account as an API user unless specifically necessary.
- Do not give API users more privilege than needed.
- Always validate the content coming from the server.
- Validate/sanitize JSON content, as it may include embedded executable code.
- If you are using CC or UCAPL mode you should disable REST API access to the management center and managed devices.

# <span id="page-16-0"></span>**Additional Resources**

Additional resources for the management center REST API can be found on Cisco DevNet at <https://developer.cisco.com/secure-firewall/management-center/>.

i.